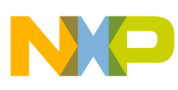

**Freescale Semiconductor** Engineering Bulletin

Document Number: EB738 Rev. 1, 11/2010

# **Multicore MSC8156 MJPEG Demo for the MSC8156EVM**

This document provides instructions for running the multicore MSC8156 MJPEG demo on the MSC8156EVM.

# <span id="page-0-0"></span>**1 What You Need to Run This Demo**

Running the demo requires the following:

- Personal computer (PC) with a Gigabit Ethernet port (preferably operated under dual core XP Windows)
- SmartDSP OS v3.7.2 with marvell\_phy.c update loaded on the PC
- MSC8156EVM board
- Ethernet cross cable
- CodeWarrior for StarCore-Based DSP IDE for the MSC8156EVM board connected to the PC.

# **NOTE**

This demo is part of the SmartDSP OS demo suite.

### **Contents**

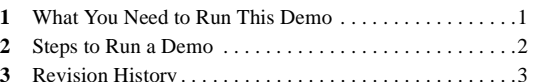

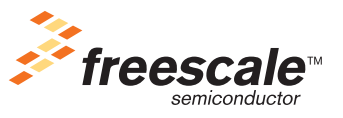

© 2010 Freescale Semiconductor, Inc.

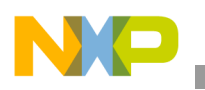

**Steps to Run a Demo**

# <span id="page-1-0"></span>**2 Steps to Run a Demo**

Use the following steps to prepare for and run the demo:

- 1. Configure the MSC8156EVM DIP switches as follows (note that  $1 = \text{OFF}$ ):
	- a) SW2: 1111\_1000
	- b) SW6: 0101
- 2. Connect your PC to the MSC8156EVM using a Cross Ethernet cable.
- 3. Change the IP of your PC to 10.0.0.100 as shown in [Figure 1.](#page-1-1)

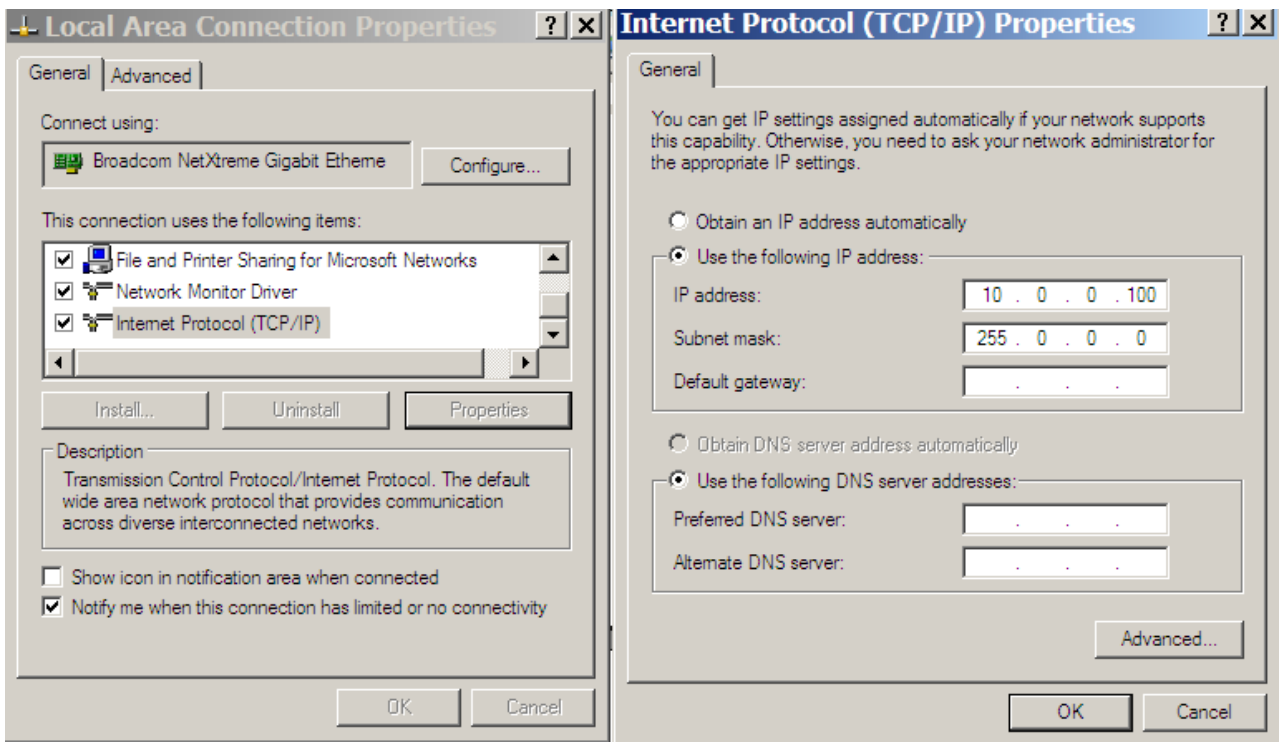

**Figure 1. Setting the IP Value**

<span id="page-1-1"></span>4. Start the CodeWarrior IDE and import the project: "SmartDSP\demos\starcore\msc815x\mjpeg\_demo\mjpeg\_project\mjpeg\_demo\.project"

# **NOTE**

For more information about importing projects, Go to Help in the CodeWarrior IDE and search for "import a project."

- 5. Set the **Active Target** to "Core 0 EVM," and build/download/run all 6 cores
- 6. .Try to ping 10.0.0.1. It should work at this stage.
- 7. Run the provided graphical user interface (GUI) using "SmartDSP\tools\MJPEG\_Player\MJPEG\_Player.exe" You should see all the utilization indicators go to 0%.

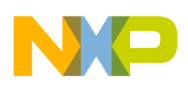

8. Using the GUI, open the file "SmartDSP\tools\MJPEG\_Player\frames\SA00054001.bmp" (see [Figure 2](#page-2-1)). The opening process takes several minutes. Wait until it completes.

| Image-                                                 |                                                                                                    |                                                                          | Application Utilization<br>Core 0<br>Core 1                                                                    | Core 2 | Core 3                           | System |
|--------------------------------------------------------|----------------------------------------------------------------------------------------------------|--------------------------------------------------------------------------|----------------------------------------------------------------------------------------------------|--------|----------------------------------|--------|
|                                                        |                                                                                                    |                                                                          | 0%<br>0%                                                                                                    | 0%     | 0%                               | 0%     |
|                                                        | <b>Open</b><br>Look in: Frames                                                                                                    |                                                                          | ← 图 1 图▼<br>$\mathbf{r}$                                                                                       | 2x     |                                  |        |
| Core enable                                            | SA00054 001.bmp 3 SA00054 007.bmp<br>SA00054 002.bmp<br>SA00054 003.bmp<br>SA00054 004.bmp \ SA00054 010.bmp<br>SA00054 005.bmp<br>SA00054 006.bmp | SA00054 008.bmp<br>SA00054 009.bmp<br>SA00054 011.bmp<br>SA00054 012.bmp | SA00054 013.bmp<br>SA00054 014.bmp<br>SA00054 015.bmp<br>SA00054 016.bmp<br>SA00054 017.bmp<br>SA00054 018.bmp | r      | h average<br>$0\%$<br>∥100 items | $0\%$  |
| $\nabla$ Core 1<br>$\Box$ Core $0$<br>ा⊽<br>Core color | $\left  \cdot \right $<br>File name:<br>SA00054 001.bmp                                                                                            |                                                                          | Dimensions: 352 x 288<br>Type: Bitmap Image<br><b>Size: 297 KB</b>                                             |        |                                  |        |
| Properties-                                            | BMP Files (*.bmp)<br>Files of type:                                                                                                    |                                                                          | $\overline{\mathbf{v}}$                                                                                        | Cancel |                                  |        |
| Frames per second: 2<br>Frames sent:                   | $\mathbf{0}$                                                                                                    |                                                                          |                                                                                                    |        |                                  |        |
|                                                        |                                                                                                    |                                                                          |                                                                                                    |        |                                  |        |

**Figure 2. Graphical User Interface Display**

<span id="page-2-1"></span>9. After the GUI returns, push Send File and adjust the frames per second rate.

**NOTE**

Test and Restart buttons are for internal debug only. Avoid using these buttons while running demos.

# <span id="page-2-0"></span>**3 Revision History**

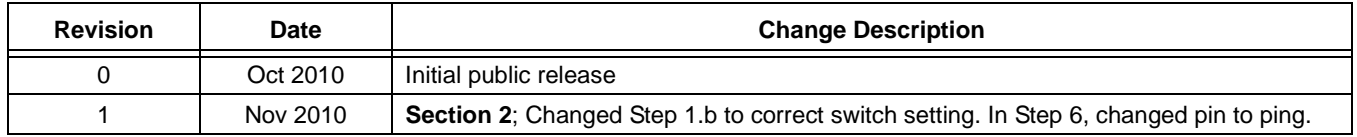

## **Multicore MSC8156 MJPEG Demo for the MSC8156EVM, Rev. 1**

### *How to Reach Us:*

**Home Page:**  www.freescale.com

**Web Support:**  http://www.freescale.com/support

#### **USA/Europe or Locations Not Listed:**

Freescale Semiconductor, Inc. Technical Information Center, EL516 2100 East Elliot Road Tempe, Arizona 85284 +1-800-521-6274 or +1-480-768-2130 www.freescale.com/support

#### **Europe, Middle East, and Africa:**

Freescale Halbleiter Deutschland GmbH Technical Information Center Schatzbogen 7 81829 Muenchen, Germany +44 1296 380 456 (English) +46 8 52200080 (English) +49 89 92103 559 (German) +33 1 69 35 48 48 (French) www.freescale.com/support

### **Japan:**

Freescale Semiconductor Japan Ltd. **Headquarters** ARCO Tower 15F 1-8-1, Shimo-Meguro, Meguro-ku Tokyo 153-0064 Japan 0120 191014 or +81 3 5437 9125 support.japan@freescale.com

#### **Asia/Pacific:**

Freescale Semiconductor China Ltd. Exchange Building 23F No. 118 Jianguo Road Chaoyang District Beijing 100022 China +86 010 5879 8000 support.asia@freescale.com

#### **For Literature Requests Only:**

Freescale Semiconductor Literature Distribution Center +1-800 441-2447 or +1-303-675-2140 Fax: +1-303-675-2150 LDCForFreescaleSemiconductor @hibbertgroup.com

> Document Number: EB738 Rev. 1 11/2010

Information in this document is provided solely to enable system and software implementers to use Freescale Semiconductor products. There are no express or implied copyright licenses granted hereunder to design or fabricate any integrated circuits or integrated circuits based on the information in this document.

Freescale Semiconductor reserves the right to make changes without further notice to any products herein. Freescale Semiconductor makes no warranty, representation or guarantee regarding the suitability of its products for any particular purpose, nor does Freescale Semiconductor assume any liability arising out of the application or use of any product or circuit, and specifically disclaims any and all liability, including without limitation consequential or incidental damages. "Typical" parameters which may be provided in Freescale Semiconductor data sheets and/or specifications can and do vary in different applications and actual performance may vary over time. All operating parameters, including "Typicals" must be validated for each customer application by customer's technical experts. Freescale Semiconductor does not convey any license under its patent rights nor the rights of others. Freescale Semiconductor products are not designed, intended, or authorized for use as components in systems intended for surgical implant into the body, or other applications intended to support or sustain life, or for any other application in which the failure of the Freescale Semiconductor product could create a situation where personal injury or death may occur. Should Buyer purchase or use Freescale Semiconductor products for any such unintended or unauthorized application, Buyer shall indemnify and hold Freescale Semiconductor and its officers, employees, subsidiaries, affiliates, and distributors harmless against all claims, costs, damages, and expenses, and reasonable attorney fees arising out of, directly or indirectly, any claim of personal injury or death associated with such unintended or unauthorized use, even if such claim alleges that Freescale Semiconductor was negligent regarding the design or manufacture of the part.

Freescale, the Freescale logo, CodeWarrior, and StarCore are trademarks of Freescale Semiconductor, Inc., Reg. U.S. Pat. & Tm. Off. All other product or service names are the property of their respective owners.

© 2010 Freescale Semiconductor, Inc.

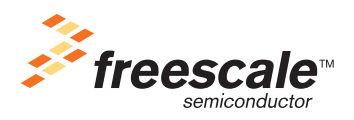